# Note technique d'Illumina Proactive

Les avantages d'Illumina Proactive et les instructions relatives à la mise en place de la surveillance des performances avec les instruments de séquençage d'Illumina.

# Table des matières

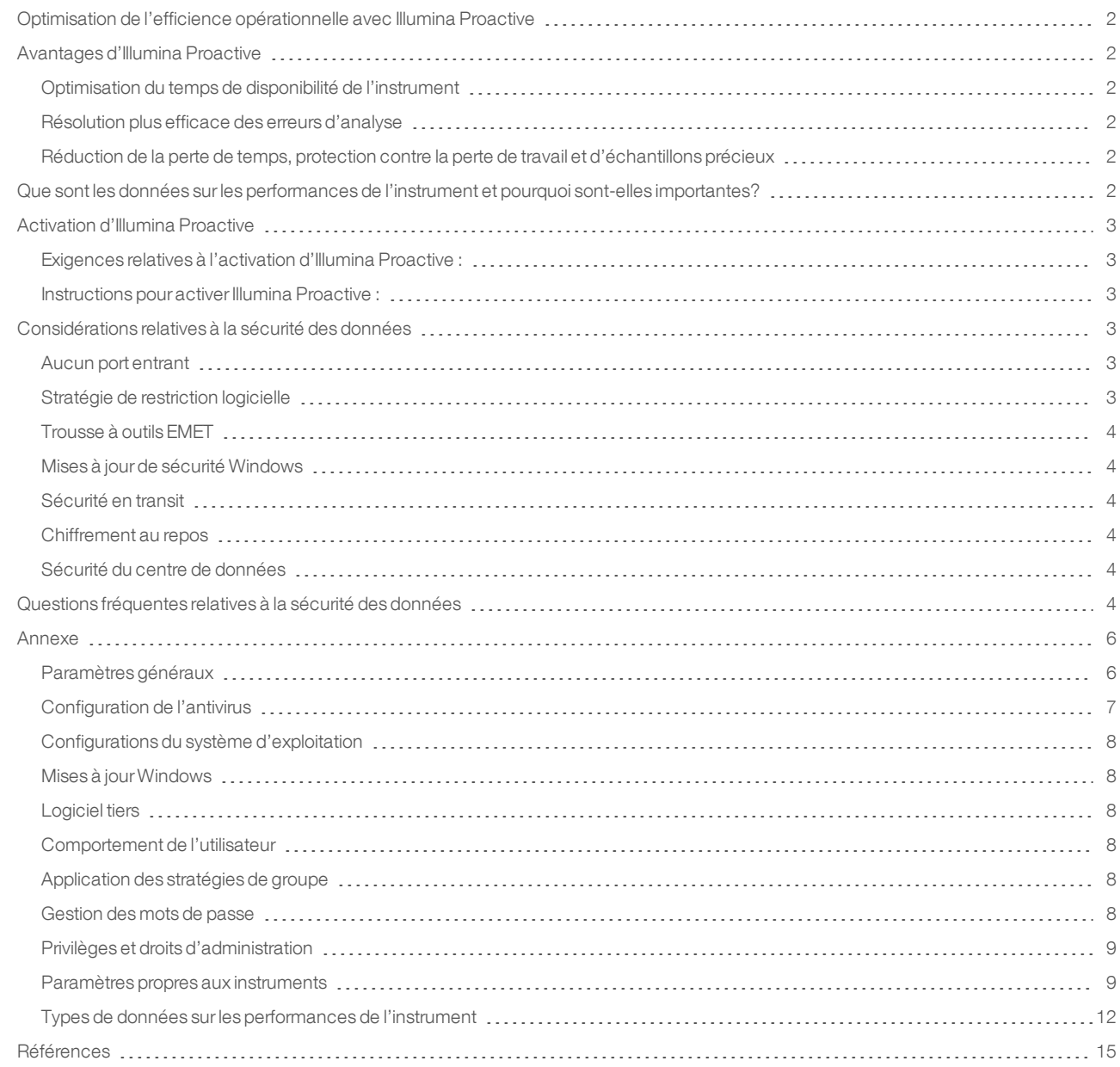

# <span id="page-1-0"></span>Optimisation de l'efficience opérationnelle avec Illumina Proactive

Illumina fournit une vaste gamme d'instruments de séquençage nouvelle génération (SNG) qui ont su s'imposer comme technologie de production fondamentale pour de nombreux laboratoires. Que l'utilisateur se trouve dans un grand centre de séquençage ou dans un petit laboratoire de recherche avec un seul instrument, il est essentiel que le fonctionnement et la gestion des instruments soient fiables afin d'assurer une utilisation optimale avec un débit maximal.

C'est avec cet objectif en ligne de mire qu'Illumina propose Illumina Proactive, un service de surveillance grâce auquel les données sur les performances des instruments de chaque analyse sont envoyées à Illumina à des fins de maintenance proactive. Tous les instruments de séquençage d'Illumina ont été conçus pour stocker les données sur les performances. Le type d'indicateurs utilisé pour surveiller les performances varie selon la version du logiciel. En activant Illumina Proactive, les utilisateurs facilitent la résolution des problèmes à l'aide de diagnostics plus précis des erreurs et de la détection des risques de défaillance. De plus, Illumina Proactive permet d'augmenter le temps de disponibilité de l'instrument, d'améliorer l'efficience opérationnelle et de réduire le risque de perte de ressources.

Cette note technique détaille les avantages de la surveillance de la performance des instruments, explique comment activer Illumina Proactive et répond aux questions fréquentes relatives à la sécurité des données.

# <span id="page-1-1"></span>Avantages d'Illumina Proactive

#### <span id="page-1-2"></span>Optimisation du temps de disponibilité de l'instrument

Grâce à la détection et à la notification préventives des risques élevés de panne de l'instrument, il est possible de réduire les temps d'arrêt non planifiés et de permettre aux utilisateurs d'organiser les remplacements des composants nécessaires selon leurs besoins. Cette capacité est actuellement disponible pour de nombreux composants de l'instrument Illumina et sera étendue à d'autres composants.

#### <span id="page-1-3"></span>Résolution plus efficace des erreurs d'analyse

Demander aux utilisateurs de trouver, télécharger et envoyer les renseignements nécessaires à la résolution d'une erreur peut entraîner des retards évitables. À l'inverse, l'accès direct aux paramètres de performance de l'instrument permet à l'équipe d'assistance et de service d'Illumina de diagnostiquer et de résoudre rapidement les problèmes relatifs à l'instrument. De plus, la surveillance de l'évolution des performances facilite la résolution des problèmes et permet même parfois d'anticiper la réparation de l'instrument.

#### <span id="page-1-4"></span>Réduction de la perte de temps, protection contre la perte de travail et d'échantillons précieux

Grâce à la surveillance des performances de l'instrument, la notification proactive et les réparations préventives permettent d'améliorer l'efficience opérationnelle et la gestion des risques. La prévention des échecs d'analyse réduit la perte de temps et protège contre la perte de travail, de réactifs de séquençage et d'échantillons précieux (Figure 1).

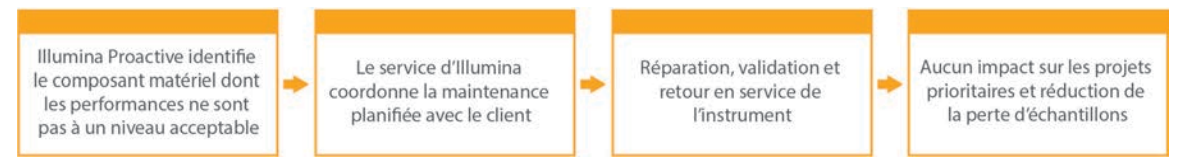

#### Figure 1 : Exemple des avantages d'Illumina Proactive pour les laboratoires grâce à ses processus de détection de risques de défaillance et de résolution de problèmes simplifiée - Une surveillance régulière des données sur la performance des systèmes permet de détecter les risques de défaillance du matériel optique, ce qui entraîne la création d'une maintenance planifiée pour un projet à priorité élevée. Il est ainsi possible d'éviter de perdre du temps, de l'énergie et des échantillons.

## <span id="page-1-5"></span>Que sont les données sur les performances de l'instrument et pourquoi sont-elles importantes?

Les données sur les performances de l'instrument désignent tout indicateur qui permet de définir la performance opérationnelle de l'instrument de séquençage. Il peut s'agir des journaux du logiciel, des configurations de l'instrument et d'autres types de fichiers. Les données de séquençage ne sont pas comprises dans cette catégorie et ne peuvent être ni accédées, ni signalées dans le cadre de la même diffusion de données. Les données sur les performances de l'instrument permettent de prédire les risques de défaillance, de détecter les défaillances et de résoudre des problèmes de performances de différentes façons (Tableau 1).

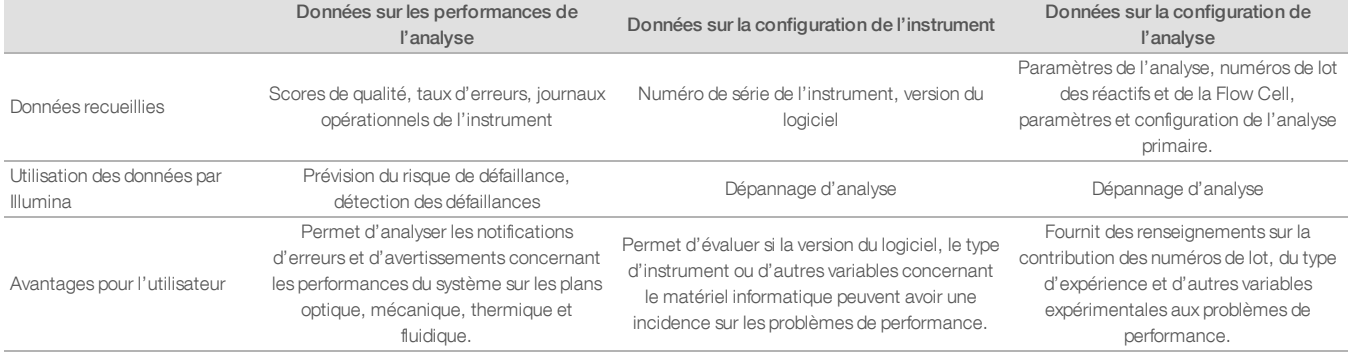

#### Tableau 1 : Différents types de données sur les performances de l'instrument

## <span id="page-2-0"></span>Activation d'Illumina Proactive

Les paramètres de surveillance des performances des instruments de chaque système sont configurés par l'utilisateur dans le logiciel de commande. Les manuels de l'utilisateur fournissent des détails quant à l'activation et à la désactivation du transfert des données sur les performances de l'instrument. Pour en savoir plus sur les configurations réseau propres aux instruments et générales, consultez les sections Paramètres généraux et Paramètres propres aux instruments de ce document.

#### <span id="page-2-1"></span>Exigences relatives à l'activation d'Illumina Proactive :

- <sup>l</sup> Ports 443, 80 et 8080
- <sup>l</sup> Domaines BaseSpace pour chaque région
- <sup>l</sup> Connexion à un commutateur réseau de 1 Go pour répondre aux besoins de la livraison. D'autres détails relatifs à la mise en réseau et à la bande passante sont disponibles dans les guides de préparation des sites pour des instruments spécifiques.
- La configuration du logiciel doit permettre la surveillance des performances.

#### <span id="page-2-2"></span>Instructions pour activer Illumina Proactive :

1. Veillez à ce que toutes les questions relatives à la sécurité des renseignements soient transmises par les représentants informatiques compétents, et que toutes les exigences légales soient respectées.

2. Vérifiez les paramètres actuels de surveillance des performances des instruments du système. Elle pourrait être déjà activée par défaut pour certains instruments. Consultez les paramètres de surveillance des performances des instruments (Tableau 5).

3. Cochez la case « Send Instrument Performance Data to Illumina » (Envoyer les données de performances de l'instrument à Illumina) avant de lancer l'analyse. Cette option doit apparaître dans l'interface de tous les instruments d'Illumina, bien que son intitulé puisse varier légèrement.

## <span id="page-2-3"></span>Considérations relatives à la sécurité des données

La sécurité des données est une préoccupation majeure pour les clients d'Illumina. Des efforts constants ont permis avec le temps d'améliorer les profils de sécurité des systèmes d'exploitation d'Illumina grâce à la conception de nouveaux systèmes et la détection de nouveaux risques informatiques.

#### <span id="page-2-4"></span>Aucun port entrant

Les systèmes de séquençage d'Illumina n'utilisent pas de ports entrants en provenance d'Internet. Illumina recommande de bloquer ces ports, ce qui vous empêchera de vous connecter depuis Internet. Cette mesure de sécurité restreint l'accès au système d'exploitation depuis des emplacements à distance.

#### <span id="page-2-5"></span>Stratégie de restriction logicielle

Les systèmes NovaSeq<sup>MC</sup> et iSeq<sup>MC</sup> disposent d'une stratégie de restriction logicielle (SRP) qui restreint l'utilisation d'applications sur des ordinateurs Illumina, à l'exception de celles approuvées par Illumina (figurant sur la liste blanche). Grâce à cette restriction, les logiciels malveillants qui ont réussi à infiltrer le système ne peuvent pas être exécutés, car la protection SRP ne l'autorise pas, indépendamment de comment se présentent les fichiers malveillants (par exemple sous la forme d'un fichier image ou d'un classeur Excel).

## <span id="page-3-0"></span>Trousse à outils EMET

Les systèmes NovaSeq disposent d'une fonctionnalité nommée Enhanced Mitigation Experience Toolkit (Trousse à outils EMET). Créée par Microsoft, la trousse à outils EMET renforce la sécurité de Microsoft Windows. Grâce à son interface qui permet d'ajuster les différentes options de sécurité de Windows, la trousse à outils EMET est un outil de défense complémentaire qui se situe entre le pare-feu et le logiciel antivirus choisi par l'utilisateur.

#### <span id="page-3-1"></span>Mises à jour de sécurité Windows

Illumina recommande l'application régulière des mises à jour de sécurité Windows. Ce comportement n'est pas activé par défaut. Les instructions relatives à l'activation des mises à jour de sécurité sont disponibles dans le Guide des mises à jour de sécurité de Microsoft<sup>1</sup>.

#### <span id="page-3-2"></span>Sécurité en transit

Les instruments communiquent avec BaseSpace<sup>MC</sup> Sequence Hub par l'intermédiaire d'une interface de programme d'application (API) sur le Web. L'ensemble du trafic entre l'instrument de séquençage et BaseSpace Sequence Hub fait appel au protocole standard de sécurité de la couche transport (TLS), qui permet de chiffrer les communications sensibles lors de leur transit sur Internet. Toutes les méthodes du service nécessitent l'utilisation de signatures de clé API. Le service est refusé pour toutes les autres méthodes.

#### <span id="page-3-3"></span>Chiffrement au repos

Les données stockées dans des systèmes de stockage permanents sont désignées comme « au repos ». BaseSpace Sequence Hub se sert du protocole de la norme de chiffrement avancé (AES)-256 pour assurer la protection des données au repos. La norme américaine AES-256 du National Institute of Standard and Technology (NIST) traite du chiffrement des données électroniques<sup>2</sup>.

#### <span id="page-3-4"></span>Sécurité du centre de données

BaseSpace Sequence Hub est intégré à l'infrastructure en nuage initiale fournie par Amazon Web Services (AWS), et hérite des processus de contrôle qui ont permis à BaseSpace Sequence Hub d'obtenir la conformité à la norme ISO 27001<sup>3</sup> et à la loi américaine sur l'assurance maladie (Health Insurance Portability and Accountability Act, ou HIPAA). Les logiciels d'Illumina, à titre de produits de service, sont conçus et utilisés conformément aux pratiques exemplaires et aux lois sur la protection et le traitement des données, y compris le Règlement général sur la protection des données (RGPD)<sup>4</sup>. Les clients sont invités à consulter les obligations du RGPD quant à l'utilisation de leurs données personnelles. D'autres renseignements relatifs à la sécurité du nuage, à la confidentialité, à la loi HIPAA et au RGPD sont disponibles dans des livres blancs distincts<sup>5,6</sup>.

## <span id="page-3-5"></span>Questions fréquentes relatives à la sécurité des données

#### Mes données de séquençage sont-elles également envoyées à Illumina si j'active Illumina Proactive?

Non. L'instrument transmet uniquement ses données sur la performance (journaux du logiciel et configurations de l'instrument décrit ci-dessus) à Illumina. Les données de l'analyse de séquençage ne sont pas envoyées ni accessibles par l'intermédiaire de ce service. La connectivité de la surveillance des performances de l'instrument et de l'analyse des données de séquençage est différente en raison de leurs fonctionnalités (Tableau 2).

#### Tableau 2 : Options de connectivité de BaseSpace Sequence Hub

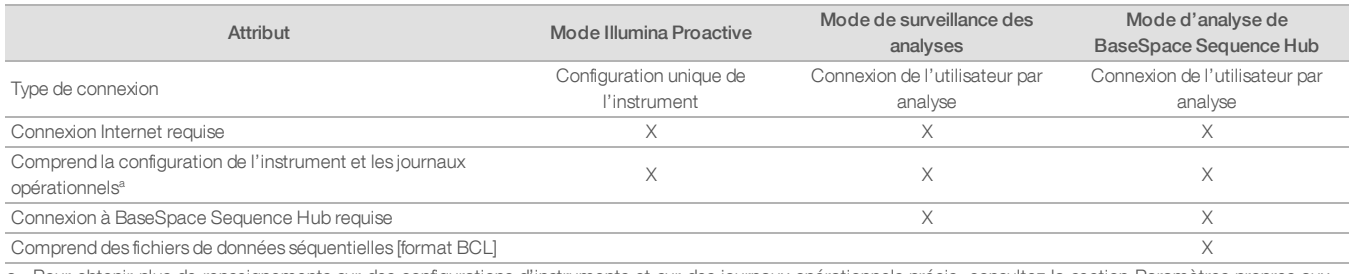

a. Pour obtenir plus de renseignements sur des configurations d'instruments et sur des journaux opérationnels précis, consultez la section Paramètres propres aux instruments dans l'annexe.

#### L'envoi des données sur les performances de l'instrument à Illumina permet-il la détection proactive de tous les types de risques de défaillance?

Non. À ce jour, la surveillance des performances de l'instrument n'a permis une maintenance proactive que dans certains cas précis. Les capacités de ce service s'amélioreront à mesure que d'autres données seront disponibles et s'étendront à l'ensemble de la gamme de produits de séquençage d'Illumina.

#### Dois-je me connecter à BaseSpace Sequence Hub pour activer ce service?

Non. Le mode relatif aux données sur les performances de l'instrument nécessite uniquement une connexion à Illumina. Les données sur les performances de l'instrument et les données de séquençage sont envoyées de façon indépendante. Il n'est donc pas nécessaire de se connecter à BaseSpace Sequence Hub.

#### Mon équipe consacrée à la sécurité des données a besoin de renseignements techniques additionnels avant de pouvoir lancer ce service. D'autres ressources sont-elles disponibles?

Oui. D'autres détails ainsi qu'une présentation des considérations relatives à la sécurité des données sont fournis dans ce document. Des liens vers les guides de préparation des sites pour chaque système sont également disponibles dans l'annexe. D'autres renseignements relatifs à la sécurité du logiciel-service sont disponibles dans le livre blanc sur la sécurité de BaseSpace Sequence Hub<sup>5</sup>.

#### Illumina Proactive est-il conforme au RGPD?

Oui. Les produits de logiciel-service d'Illumina sont conçus et utilisés conformément aux lois internationales, y compris aux dispositions du RGPD.

#### Quelles autres pratiques recommandez-vous pour assurer la sécurité des données?

Illumina recommande fortement de ne pas faire figurer de renseignements relatifs à l'échantillon dans le nom de l'expérience ni dans l'identifiant de l'échantillon.

## <span id="page-5-0"></span>Annexe

Les sections suivantes s'adressent à votre service informatique. Elles contiennent des renseignements relatifs aux exigences à respecter pour la mise en place d'Illumina Proactive.

## <span id="page-5-1"></span>Paramètres généraux

Les systèmes Illumina partagent de nombreux paramètres d'intégration pour la mise en place d'Illumina Proactive ou l'intégration avec BaseSpace Sequence Hub.

#### Tableau 3 : Paramètres généraux des systèmes de séquençage d'Illumina

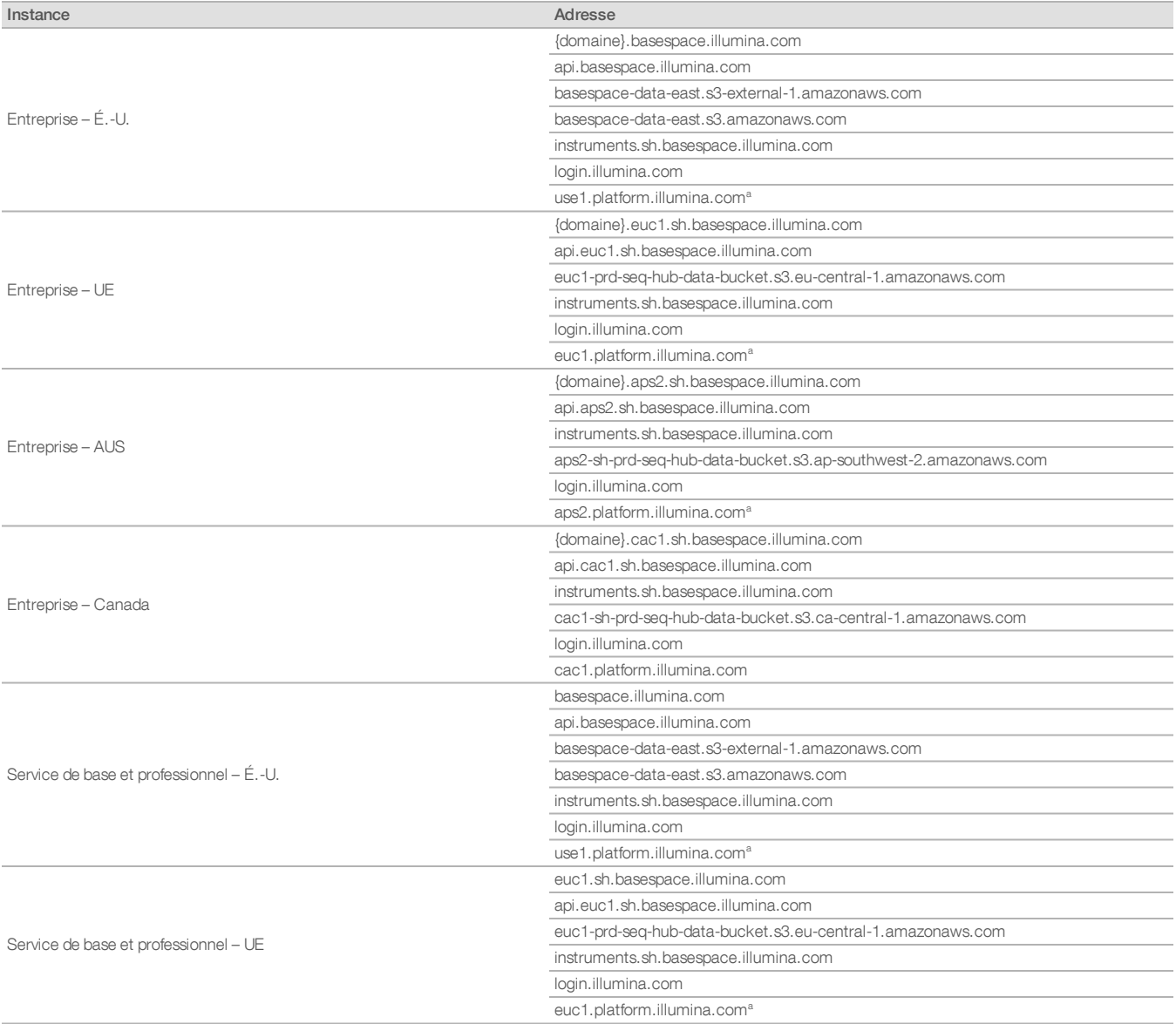

#### Tableau 3 : Paramètres généraux des systèmes de séquençage d'Illumina (suite)

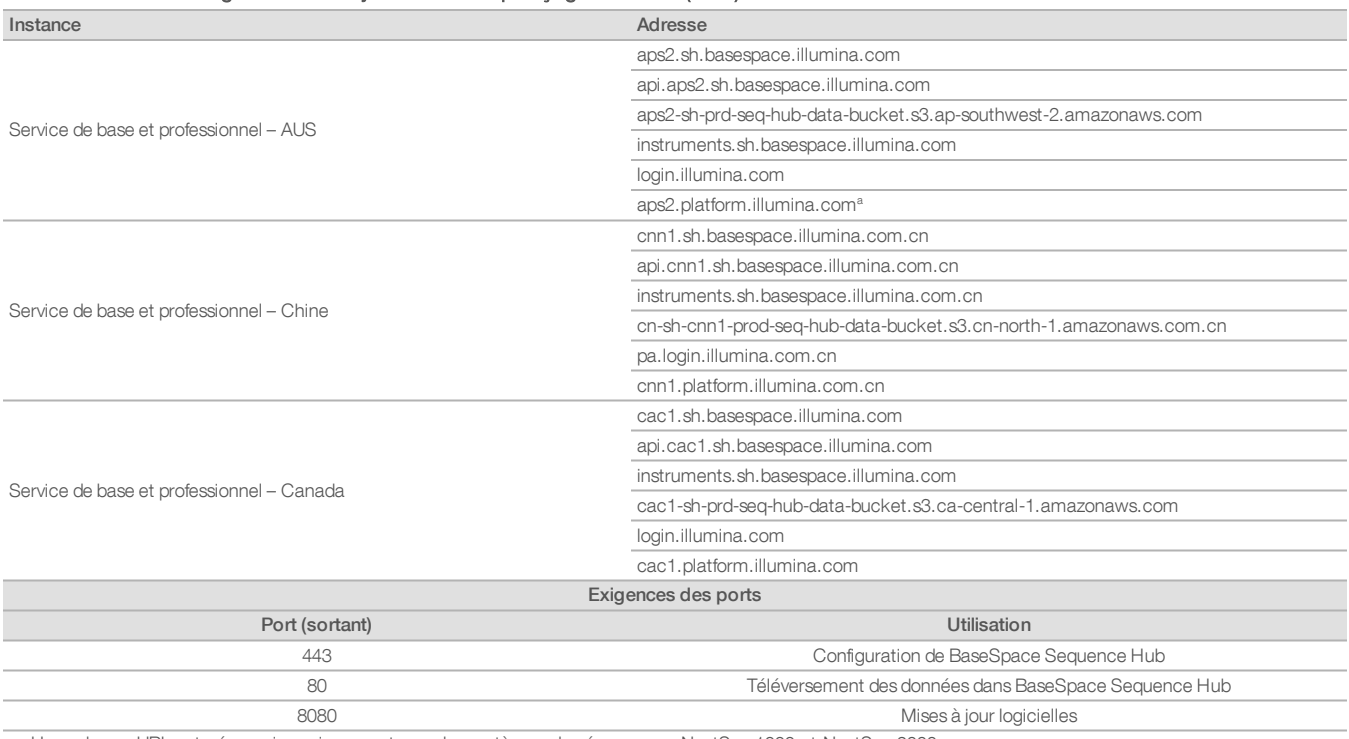

a. Une adresse URL est nécessaire uniquement pour les systèmes de séquençage NextSeq 1000 et NextSeq 2000.

Les ports entrants ne sont ni requis, ni recommandés, sauf pour Local Run Manager (LRM). Le protocole d'accès à distance (RDP) peut être activé pour certains systèmes par défaut. Il est recommandé de fermer tous les ports entrants, y compris RPD, sauf s'il est indiqué que LRM doive être mis sur liste blanche locale. LRM ne nécessite pas d'accès à Internet. Il doit seulement pouvoir accéder au stockage en local et à des ressources de gestion.

<span id="page-6-0"></span>Pour obtenir plus de renseignements sur les pare-feu et le RDP, consultez le guide Illumina Security Best Practices Guide<sup>7</sup>.

#### Configuration de l'antivirus

Il est recommandé d'installer le logiciel antivirus de votre choix afin de protéger l'ordinateur de commande de l'instrument contre les virus. Afin d'éviter la perte de données ou les interruptions, configurez le logiciel antivirus comme suit :

- **•** Paramétrez des analyses manuelles. N'activez pas les analyses automatiques.
- Lancez les analyses manuelles uniquement lorsque l'instrument n'est pas en cours d'utilisation.
- **·** Autorisez le téléchargement des mises à jour sans autorisation de l'utilisateur, mais empêchez leur installation automatique.
- <sup>l</sup> N'effectuez pas de mise à jour alors que l'instrument fonctionne. Effectuez la mise à jour uniquement lorsque l'instrument ne fonctionne pas et lorsqu'il est sécuritaire de redémarrer l'ordinateur de commande de l'instrument.
- <sup>l</sup> N'autorisez pas le redémarrage automatique de l'ordinateur après une mise à jour.
- <sup>l</sup> Excluez les lecteurs des données et le répertoire des applications de la protection du système de fichiers en temps réel. Appliquez ce paramètre aux répertoires C:\Illumina et Z:\ilmn.
- <sup>l</sup> Désactivez Windows Defender. Ce produit Windows peut avoir une incidence sur les ressources du système d'exploitation utilisées par le logiciel Illumina.

## <span id="page-7-0"></span>Configurations du système d'exploitation

Les instruments Illumina sont testés et vérifiés avant la livraison pour assurer qu'ils fonctionnent conformément aux spécifications. Après l'installation, les modifications des paramètres peuvent créer des risques relatifs aux performances et à la sécurité. Les recommandations de configuration suivantes atténuent les risques relatifs aux performances et à la sécurité du système d'exploitation :

- <sup>l</sup> Configurez un mot de passe qui comprend au moins 10 caractères. Consultez les politiques locales relatives aux identifiants pour obtenir des précisions. Prenez le mot de passe en note.
- Illumina ne conserve pas les identifiants de connexion des clients et les mots de passe inconnus ne peuvent pas être réinitialisés.
- La perte du mot de passe nécessite qu'un représentant d'Illumina restaure les paramètres par défaut, ce qui supprime toutes les données du système et prolonge la durée nécessaire au soutien.
- Configurez les mises à jour automatiques dans Windows pour empêcher les mises à jour.
- **·** Lorsque vous vous connectez à un domaine au moyen des objets de stratégie de groupe (GPO), certains paramètres peuvent avoir une incidence sur le système d'exploitation ou sur le logiciel de l'instrument. Si l'instrument ne fonctionne pas correctement, consultez l'administrateur informatique de votre établissement à propos d'une possible interférence des GPO.
- <sup>l</sup> Utilisez le pare-feu Windows ou le pare-feu réseau (matériel ou logiciel) et désactivez le protocole d'accès à distance (RDP). Pour obtenir plus de renseignements sur les pare-feu et le RDP, consultez le guide Illumina Security Best Practices Guide<sup>5</sup>.
- <sup>l</sup> Maintenez les privilèges d'administration des utilisateurs. Le logiciel de l'instrument Illumina est configuré avant la livraison pour accorder les autorisations nécessaires aux utilisateurs.
- Le système est doté d'adresses IP internes statiques, ce qui peut entraîner son dysfonctionnement en cas de conflits.
- <sup>l</sup> L'ordinateur de commande est conçu pour le fonctionnement des systèmes de séquençage Illumina. La navigation Web, la vérification des courriels, l'examen de documents et les autres activités non relatives au séquençage créent des problèmes de qualité et de sécurité.

#### <span id="page-7-1"></span>Mises à jour Windows

Illumina recommande uniquement l'application des mises à jour de sécurité critiques. Pour contrôler la configuration et l'exploitation de l'ordinateur de commande de l'instrument et obtenir un environnement de fonctionnement plus robuste, Windows Update est désactivé par défaut sur le système d'exploitation Windows. Les mises à jour générales ou de fonctionnalités sur le système peuvent présenter des risques pour l'environnement de fonctionnement du système et ne sont pas prises en charge.

<span id="page-7-2"></span>Pour obtenir plus de renseignements sur les alternatives à Windows Update, consultez le guide Illumina Security Best Practices Guide<sup>5</sup>.

#### Logiciel tiers

Illumina ne prend en charge que les logiciels qui sont fournis au moment de l'installation. N'installez pas Chrome, Java, Box ni tout autre logiciel tiers qui n'était pas fourni avec le système. Les logiciels tiers ne sont pas testés et peuvent nuire aux performances et à la sécurité. Par exemple, RoboCopy ou d'autres programmes de synchronisation et de diffusion en continu peuvent entraîner la corruption ou la perte des données de séquençage parce qu'ils interfèrent avec la diffusion en continu effectuée par la suite de logiciels de commande.

#### <span id="page-7-3"></span>Comportement de l'utilisateur

L'ordinateur de commande de l'instrument est conçu pour le fonctionnement des systèmes de séquençage Illumina. Il ne doit pas servir pour un usage plus général. Pour des raisons de qualité et de sécurité, l'utilisation de l'ordinateur de commande pour naviguer sur le Web, vérifier des courriels, examiner des documents ou pratiquer d'autres activités non nécessaires est déconseillée, car cela peut nuire à son rendement ou entraîner la perte de données.

#### <span id="page-7-4"></span>Application des stratégies de groupe

Lorsque vous vous connectez à un domaine au moyen des objets de stratégie de groupe (GPO), certains paramètres peuvent avoir une incidence sur le système d'exploitation ou sur le logiciel de l'instrument. Si l'instrument ne fonctionne pas correctement, consultez l'administrateur informatique de votre établissement à propos d'une possible interférence des GPO.

#### <span id="page-7-5"></span>Gestion des mots de passe

Configurez un mot de passe qui comprend au moins 10 caractères. Consultez les politiques locales relatives aux identifiants pour obtenir des précisions. Prenez le mot de passe en note. Afin d'assurer la sécurité de ses clients, Illumina ne conserve pas les identifiants de connexion des clients et les mots de passe inconnus ne peuvent pas être réinitialisés. La perte du mot de passe nécessite qu'un représentant d'Illumina restaure les paramètres par défaut, ce qui supprime toutes les données du système et prolonge la durée nécessaire au soutien.

## <span id="page-8-0"></span>Privilèges et droits d'administration

Maintenez les privilèges d'administration des utilisateurs. Le logiciel de l'instrument Illumina est configuré avant la livraison pour accorder les autorisations nécessaires aux utilisateurs.

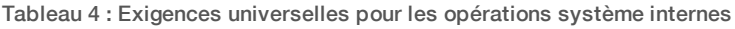

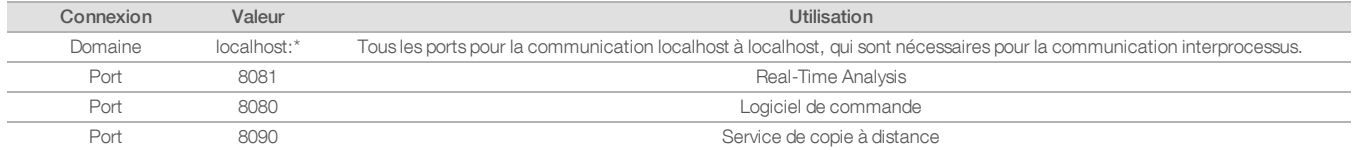

#### <span id="page-8-1"></span>Paramètres propres aux instruments

En plus de ceux mentionnés ci-dessus, d'autres paramètres internes propres à chaque plateforme doivent être pris en compte. Ils doivent être mis sur liste blanche.

#### Tableau 5 : Spécifications relatives à la sécurité des renseignements pour les systèmes de séquençage d'Illumina

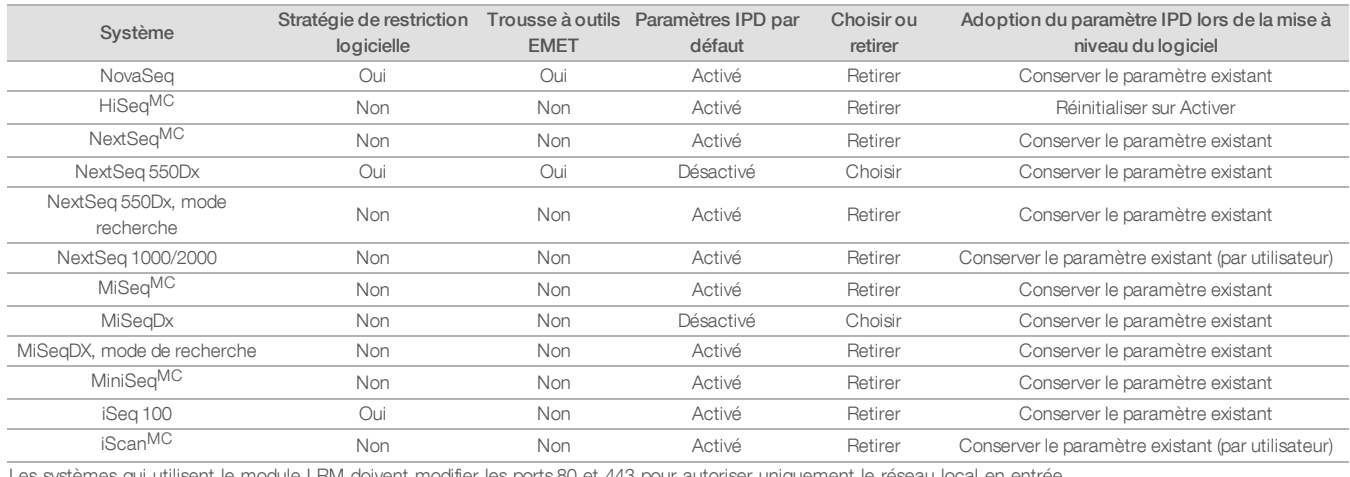

Les systèmes qui utilisent le module LRM doivent modifier les ports 80 et 443 pour autoriser uniquement le réseau local en entrée.

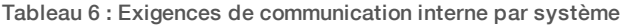

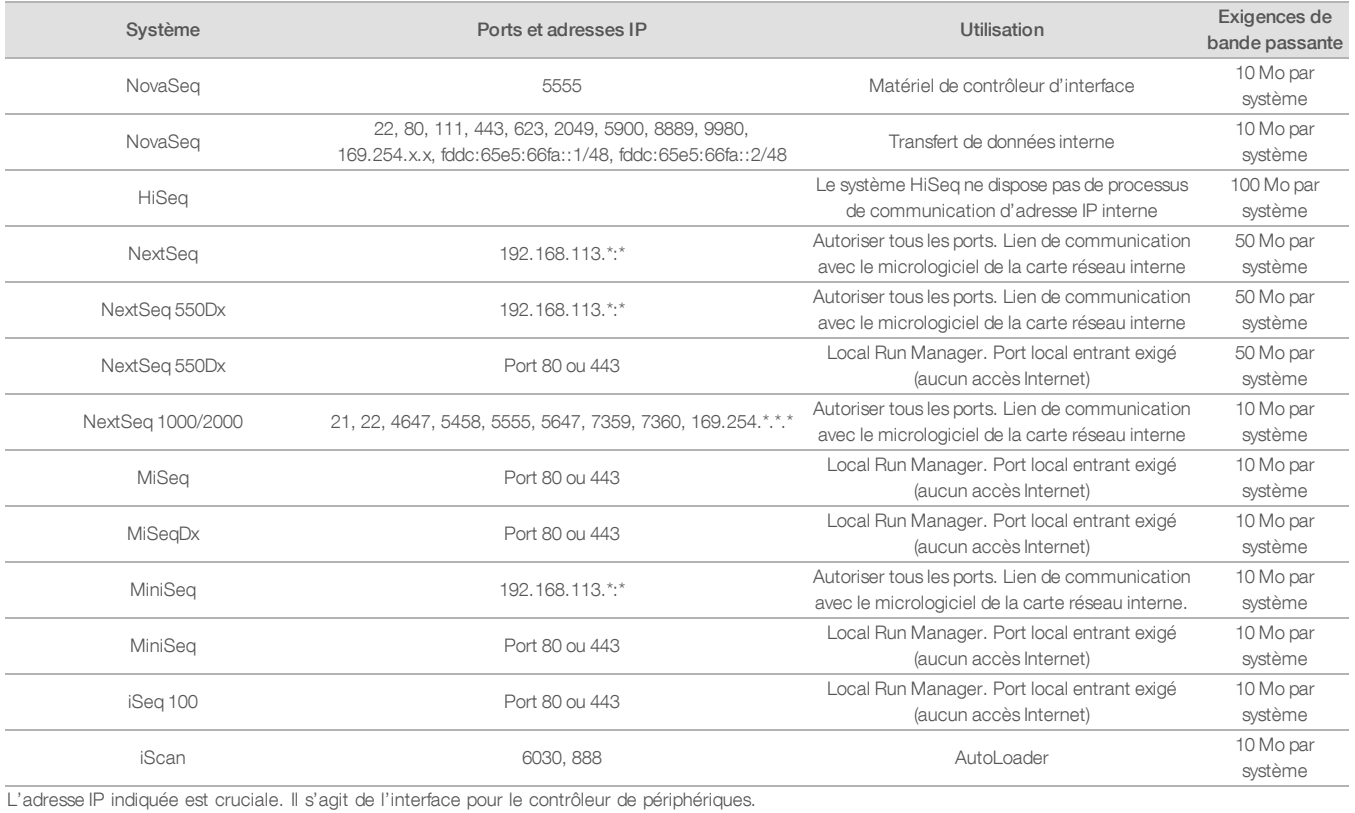

Pour obtenir d'autres renseignements et détails sur les exigences de communication, consultez le guide de préparation du site du système concerné (Tableau 7). Les manuels d'utilisateur de chaque système contiennent des renseignements relatifs aux étapes à suivre pour activer IPD à l'aide du logiciel de l'instrument (Tableau 7).

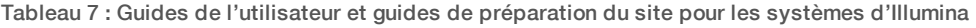

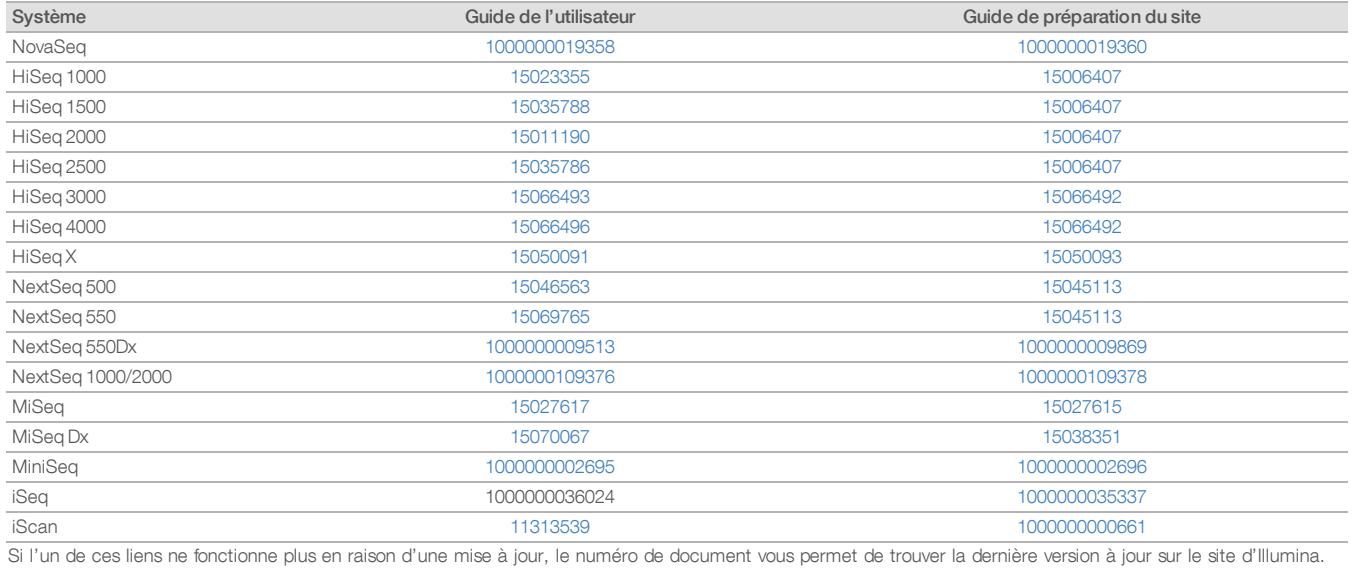

<span id="page-11-0"></span>Types de données sur les performances de l'instrument

Tableau 8 : Types de données sur les performances de l'instrument (fichiers de configuration de l'instrument)

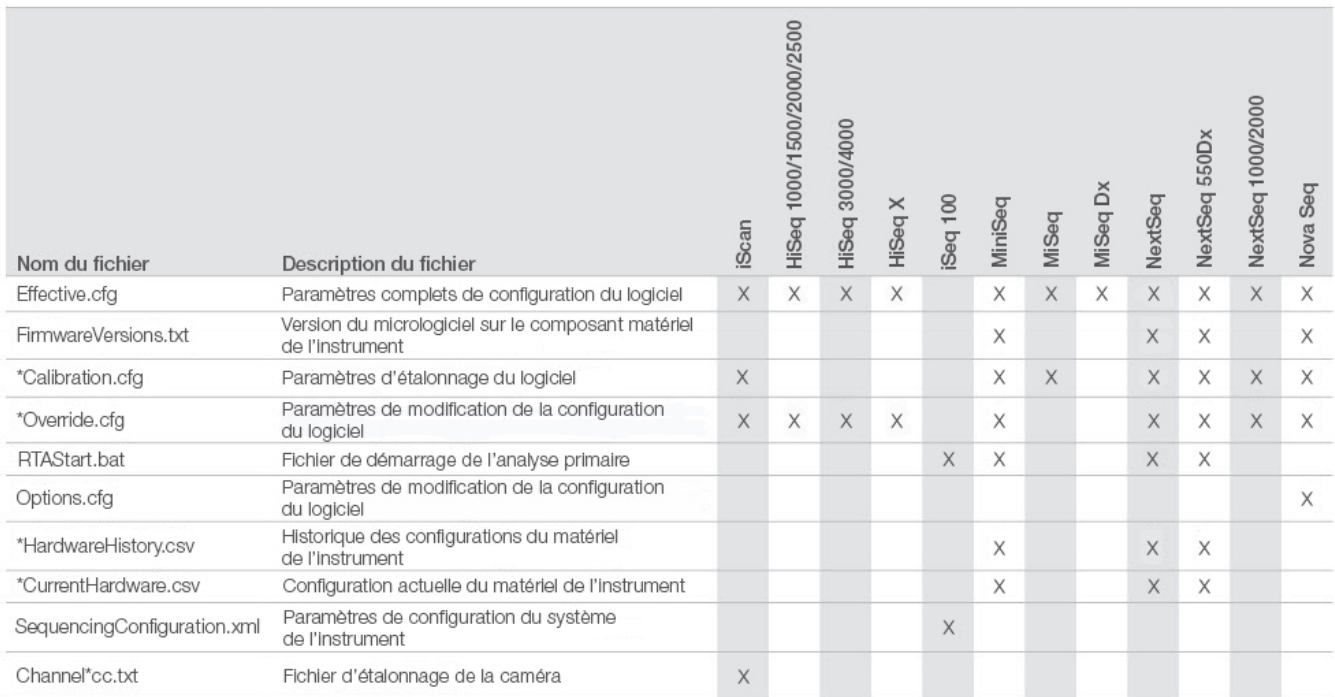

#### Tableau 9 : Types de données sur les performances de l'instrument (journaux opérationnels de l'instrument)

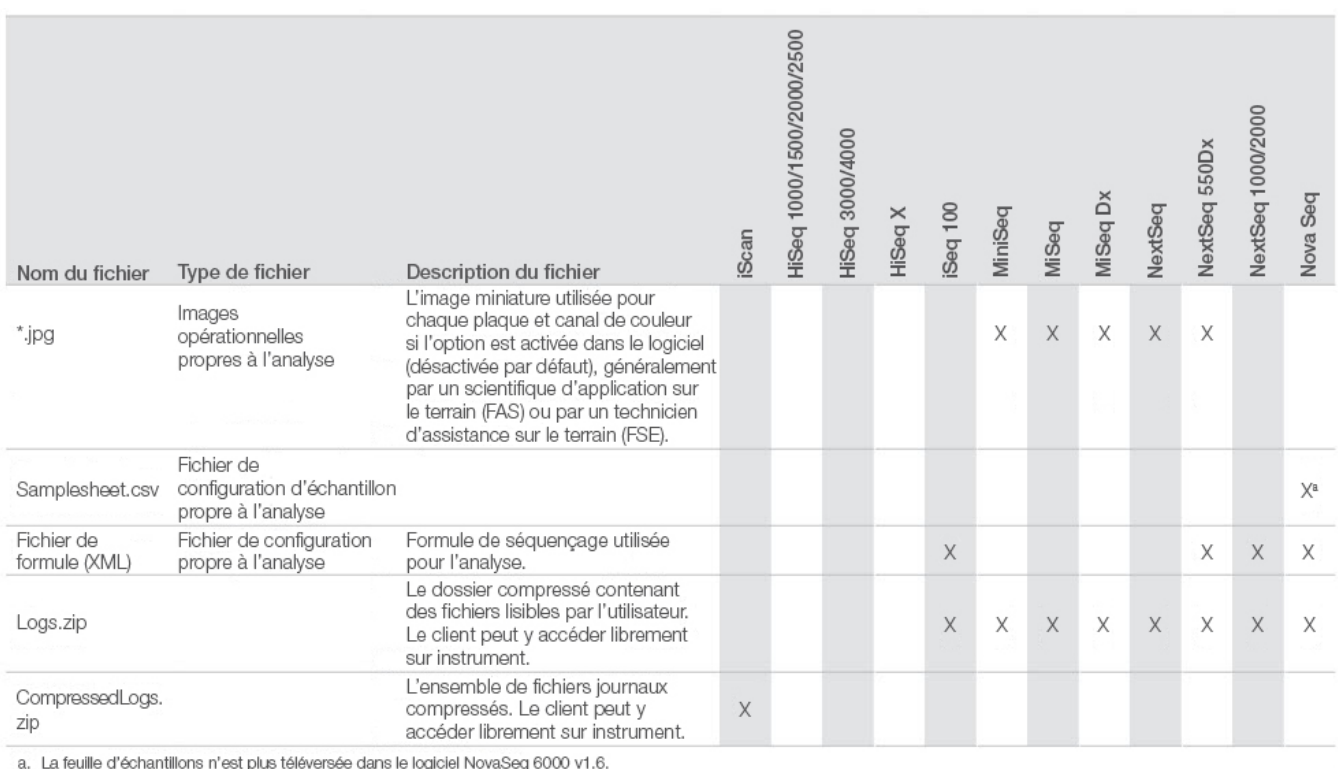

#### Tableau 10 : Types de données sur les performances de l'instrument (fichiers de configuration analytique de l'instrument)

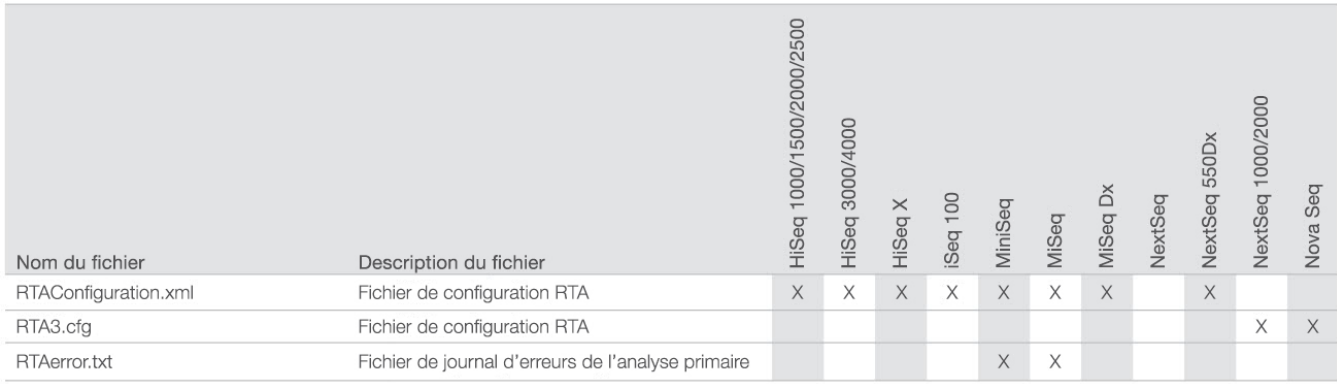

## Tableau 11 : Types de données sur les performances de l'instrument (divers types de fichiers)

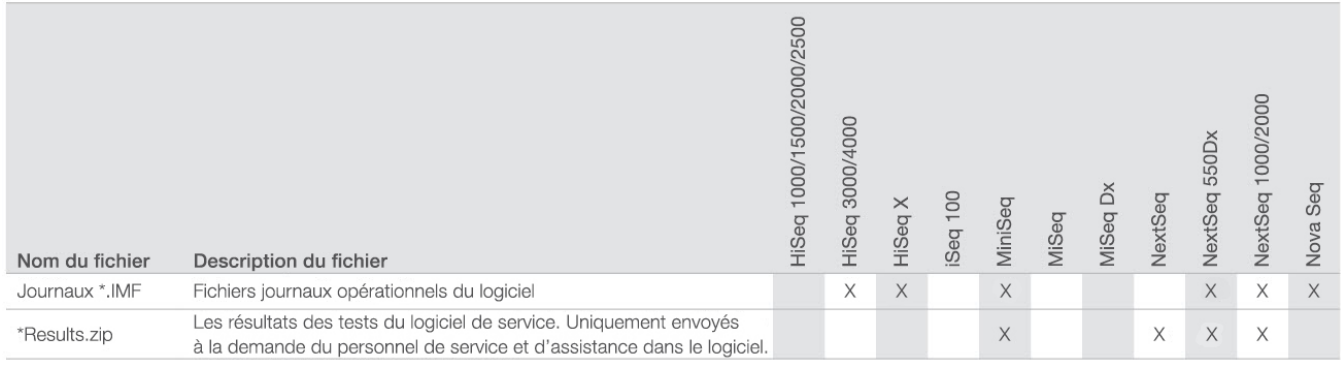

## Tableau 12 : Types de données sur les performances de l'instrument (journaux opérationnels par analyse)

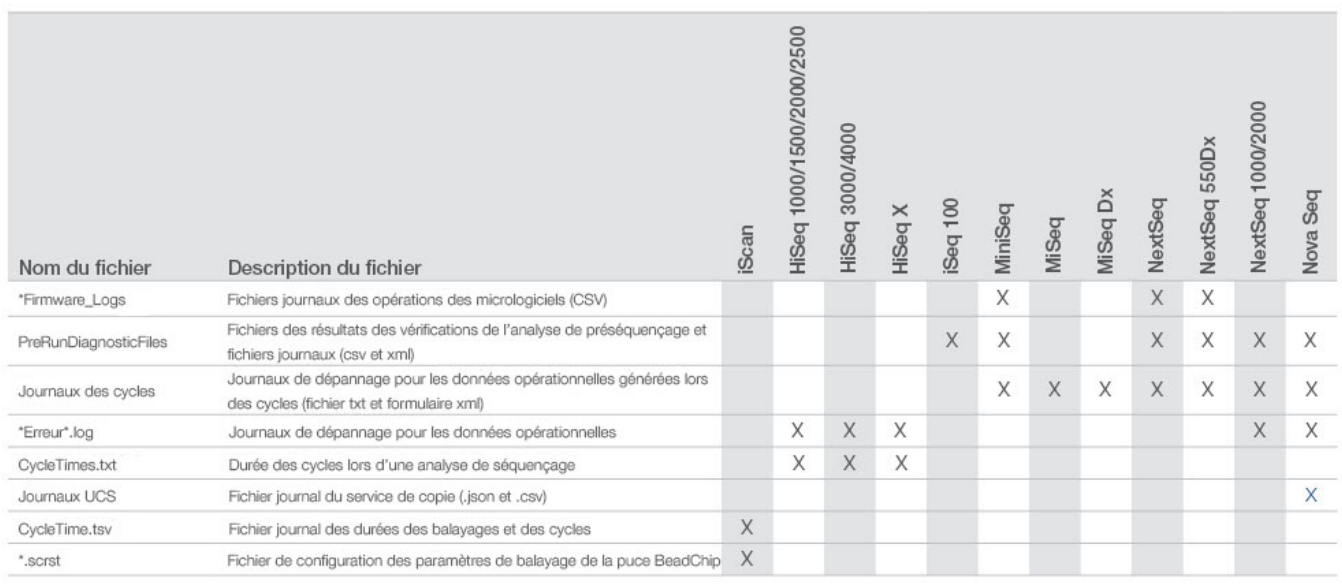

## Tableau 13 : Types de données sur les performances de l'instrument (fichiers analytiques par analyse)

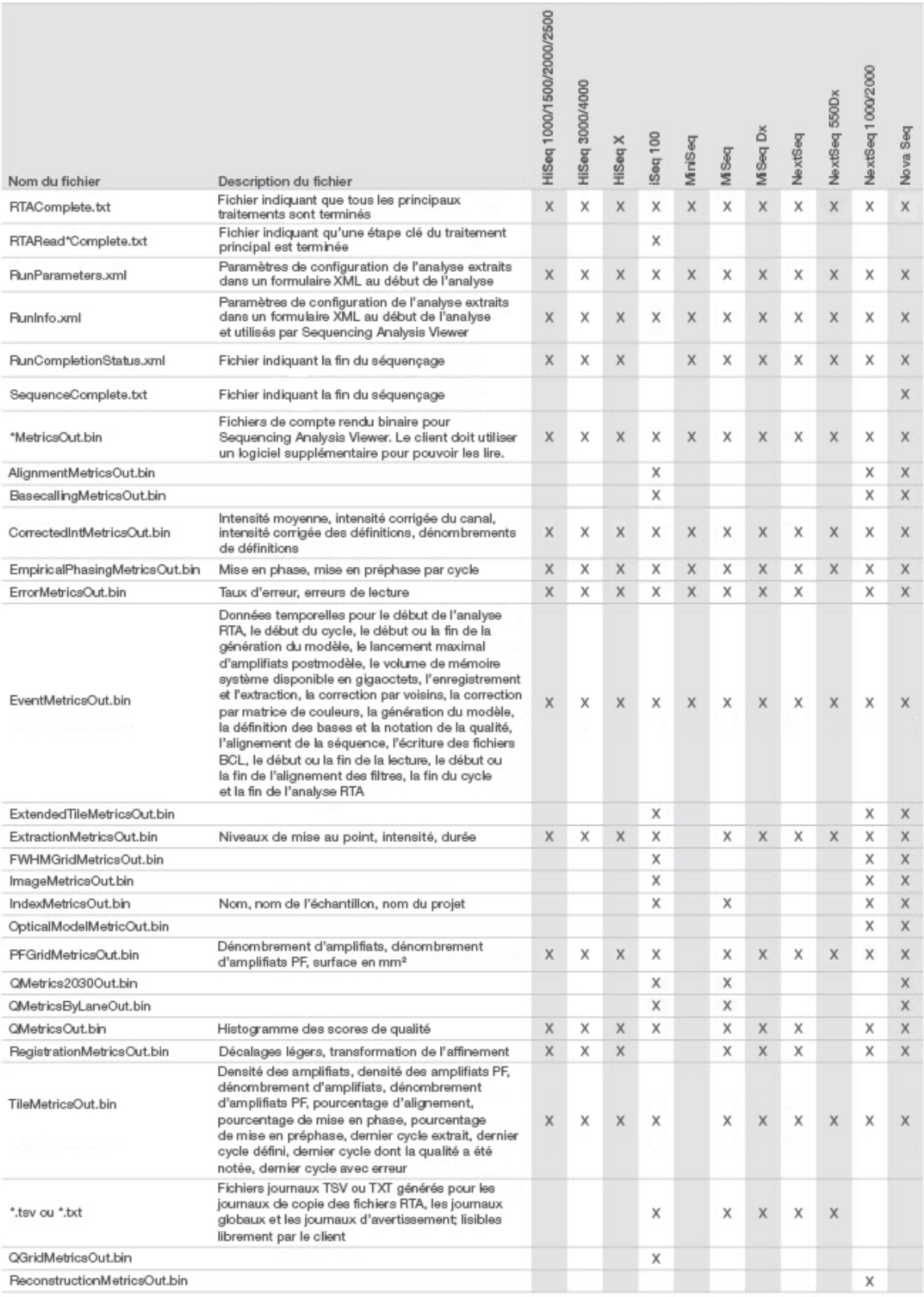

## <span id="page-14-0"></span>Références

- 1. Microsoft Security TechCenter. [portal.msrc.microsoft.com/fr-ca/](https://portal.msrc.microsoft.com/en-us/). Consulté le 19 décembre 2017.
- 2. Announcing the Advanced Encryption Standard (AES). [www.cisco.com/c/dam/en/us/products/collateral/security/anyconnect-secure-mobility-client/fips.pdf.](https://www.cisco.com/c/dam/en/us/products/collateral/security/anyconnect-secure-mobility-client/fips.pdf) Consulté le 19 décembre 2017.
- 3. AWS: ISO 27001. [aws.amazon.com/compliance/iso-27001-faqs/](https://aws.amazon.com/compliance/iso-27001-faqs/). Consulté le 4 juin 2018.
- 4. IBM: Transform your business with the GDPR. [www.ibm.com/data-responsibility/gdpr/#commitment-to-readiness?cm\\_mmc=Search\\_Google-\\_-Security\\_CISO-\\_-](https://www.ibm.com/data-responsibility/gdpr/#commitment-to-readiness?cm_mmc=Search_Google-_-Security_CISO-_-WW_NA-_-gdpr_Exact_-&cm_mmca2=10006807&cm_mmca7=9061191&cm_mmca8=kwd-296891238925&cm_mmca9=_kenshoo_clickid_&cm_mmca10=272585904650&cm_mmca11=e&mkwid=_kenshoo_clickid_&cvosrc=ppc.google.&cvo_campaign=000026XZ&cvo_crid=272585904650&Matchtype=e) [WW\\_NA-\\_-gdpr\\_Exact\\_-&cm\\_mmca2=10006807&cm\\_mmca7=9061191&cm\\_mmca8=kwd-296891238925&cm\\_mmca9=\\_kenshoo\\_clickid\\_&cm\\_](https://www.ibm.com/data-responsibility/gdpr/#commitment-to-readiness?cm_mmc=Search_Google-_-Security_CISO-_-WW_NA-_-gdpr_Exact_-&cm_mmca2=10006807&cm_mmca7=9061191&cm_mmca8=kwd-296891238925&cm_mmca9=_kenshoo_clickid_&cm_mmca10=272585904650&cm_mmca11=e&mkwid=_kenshoo_clickid_&cvosrc=ppc.google.&cvo_campaign=000026XZ&cvo_crid=272585904650&Matchtype=e) [mmca10=272585904650&cm\\_mmca11=e&mkwid=\\_kenshoo\\_clickid\\_&cvosrc=ppc.google.&cvo\\_campaign=000026XZ&cvo\\_crid=272585904650&Matchtype=e](https://www.ibm.com/data-responsibility/gdpr/#commitment-to-readiness?cm_mmc=Search_Google-_-Security_CISO-_-WW_NA-_-gdpr_Exact_-&cm_mmca2=10006807&cm_mmca7=9061191&cm_mmca8=kwd-296891238925&cm_mmca9=_kenshoo_clickid_&cm_mmca10=272585904650&cm_mmca11=e&mkwid=_kenshoo_clickid_&cvosrc=ppc.google.&cvo_campaign=000026XZ&cvo_crid=272585904650&Matchtype=e). Consulté le 4 juin 2018.
- 5. Illumina (2016) Sécurité et confidentialité de BaseSpace Sequence Hub. [\(www.illumina.com/content/dam/illumina](https://www.illumina.com/content/dam/illumina-marketing/documents/products/whitepapers/basespace-sequence-hub-security-and-privacy-white-paper-970-2016-020.pdf)[marketing/documents/products/whitepapers/basespace-sequence-hub-security-and-privacy-white-paper-970-2016-020.pdf](https://www.illumina.com/content/dam/illumina-marketing/documents/products/whitepapers/basespace-sequence-hub-security-and-privacy-white-paper-970-2016-020.pdf)).
- 6. Illumina (2016) BaseSpace Variant Interpreter et HIPAA. [\(www.illumina.com/content/dam/illumina-marketing/documents/products/technotes/basespace](https://www.illumina.com/content/dam/illumina-marketing/documents/products/technotes/basespace-variant-interpreter-HIPAA-technical-note-970-2016-003.pdf)[knowledge-network-technical-note-970-2016-003.pdf\)](https://www.illumina.com/content/dam/illumina-marketing/documents/products/technotes/basespace-variant-interpreter-HIPAA-technical-note-970-2016-003.pdf).
- 7. Illumina (2016) Illumina Security Best Practices Guide. [\(www.illumina.com/content/dam/illumina-marketing/documents/products/guides/illumina-security-best](https://www.illumina.com/content/dam/illumina-marketing/documents/products/guides/illumina-security-best-practices-guide-970-2016-016.pdf)[practices-guide-970-2016-016.pdf](https://www.illumina.com/content/dam/illumina-marketing/documents/products/guides/illumina-security-best-practices-guide-970-2016-016.pdf)).

Illumina, Inc. • + (1) 800 809 4566 numéro sans frais (États-Unis) • Tél. : + (1) 858 202 4566 • techsupport@illumina.com • www.illumina.com

© 2020 Illumina, Inc. Tous droits réservés. Toutes les marques de commerce sont la propriété d'Illumina, Inc. ou de leurs détenteurs respectifs. Pour obtenir des renseignements sur les marques de commerce, consultez la page [www.illumina.com/company/legal.html](https://www.illumina.com/company/legal.html). Document nº 1000000052503 v02 FRA QB8490

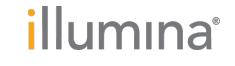